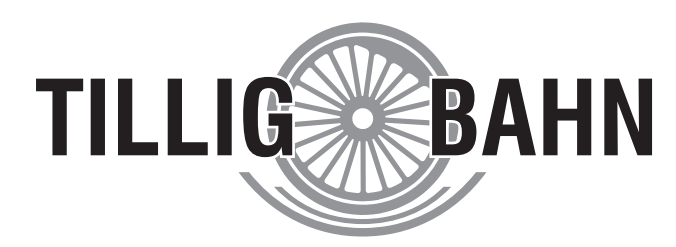

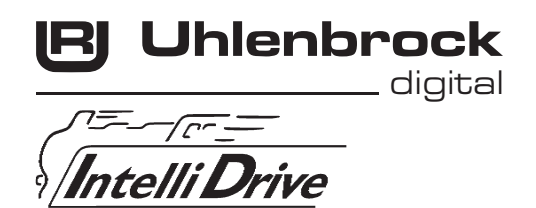

## **PluX12 Multiprotokolldecoder für TILLIG Loks mit Fernlicht**

**Art. Nr. 66023**

## **Eigenschaften**

- • Geregelter Multiprotokolldecoder für DCC und Motorola
- • Geeignet für Gleichstrom- und Glockenankermotoren bis 0,7A
- Ruhiger Motorlauf durch Motoransteuerung mit 18,75 KHz
- • 14, 27, 28, 128 Fahrstufen, je nach Datenformat
- Kurze (1-127) und lange (128-9999) Adressen
- • NMRA konform
- • Minimale, maximale und mittlere Geschwindigkeit einstellbar
- Hauptgleisprogrammierung (DCC)
- • Fahrtrichtungsabhängige Beleuchtung, dimmbar, schaltbar über F0
- • Fernlicht über F1 schaltbar
- • Rücklicht über F2 schaltbar
- Rangierfahrt (halbe Geschwindigkeit und Rangierlicht) über F3 schaltbar
- Rangiergang (halbe Geschwindigkeit) über F4 schaltbar
- • Anfahr-Bremsverzögerung über F5 schaltbar
- • 2 Sonderfunktionsausgänge, dimmbar
- Function Mapping F0 F12 für Beleuchtung, A1 und A2
- • Zugseitige Beleuchtung abschaltbar
- • Mit Lötanschlüssen für Uhlenbrock IntelliSound Module oder LISSY Mini-Sendemodule
- • Reagiert auf ein DCC konformes Bremssignal oder Bremsstrecken mit Gleichspannung
- • Alle Ausgänge gegen Kurzschluss gesichert
- Konventioneller Gleichstrombetrieb mit automatischer Umschaltung auf den jeweiligen Betriebsmodus
- • Alle CVs sind mit Digitalgeräten der Formate DCC und Motorola zu programmieren
- Im DCC-Betrieb programmierbar per Register, CV direkt oder Page Programmierung
- • Updatefähig durch Flash-Memory

## **Beschreibung**

Dieser Lokdecoder ist ein kleiner, leistungsfähiger Multiprotokolldecoder. Er kann in DCC- und Motorola-Digitalsystemen verwendet werden und fährt ebenfalls im Analogmodus mit Gleichspannung. Die jeweilige Betriebsart wird automatisch erkannt, sie kann jedoch auch manuell festgelegt werden.

Der Decoder arbeitet mit einer Frequenz von 18,75 kHz und eignet sich dadurch nicht nur für Gleichstrom-, sondern auch für Glockenankermotoren (z.B. Faulhaber, Maxon, Escap) bis zu einer dauernden Stromaufnahme von 0,7A. Kurzzeitig höhere Motorströme bis 1,2A werden gut toleriert. DieEinstellungderMotorkennlinieerfolgtüberdieminimale,mittlereundmaximaleGeschwindigkeit.

Der Decoder verfügt über zwei fahrtrichtungsabhängige Beleuchtungsausgänge, sowie über zwei zusätzliche Sonderfunktionsausgänge. Ein Fernlicht kann über die Funktionstaste F1 zugeschaltet und das Rücklicht über F2 jeweils abgeschaltet werden.

Über die Funktionstaste F3 ist eine Rangierfahrt mit Rangierlicht und halber Geschwindigkeit schaltbar. Über F4 und F5 können ein Rangiergang mit gedehntem Langsamfahrbereich und die Anfahr-, Bremsverzögerung geschaltet werden. Die Zuordnung der Schaltaufgaben wie Beleuchtung, Sonderfunktionsausgänge, Rangiergang und schaltbare Anfahr-, Bremsverzögerung kann den Funktionstasten F0 - F12 der Digitalzentrale frei zugeordnet werden (Function mapping).

Der Decoder ist programmierbar über DCC- und Märklin- Steuergeräte. Mit allen Geräten sind alle CVs zu programmieren.

Im Auslieferzustand erkennt der Decoder automatisch die Datenformate DCC und Motorola, sowie den Analogbetrieb mit Gleichspannung. Die gewünschte Betriebsart kann jedoch auch manuell festgelegt werden.

#### **Anschluss eines Uhlenbrock IntelliSound Moduls**

An den Decoder kann entweder ein IntelliSound Modul oder ein LISSY Mini-Sendemodul ange-

schlossen werden. Der Anschluss erfolgt über Lötpads auf der Platine. EntfernenSieden4-pol.SchnittstellensteckerdesSoundmodulsundlöten Sie die 4 Kabel, derAbbildung entsprechend, direkt an den Decoder an. Zum Betrieb des Soundmoduls muss in der CV49 das Bit 2 auf den Wert 0 gesetzt sein (Werkseinstellung).

#### **Anschluss eines Uhlenbrock LISSY Mini-Sendemoduls**

An den Decoder kann entweder ein IntelliSound Modul oder ein LISSY Mini-Sendemodul angeschlossen werden. Der Anschluss erfolgt über Lötpads auf der Platine.

Entfernen Sie den 4-pol. Schnittstellenstecker des LISSY Mini-Sendemoduls und löten Sie die 3 Kabel, der Abbildung entsprechend, direkt an den Decoder an.

Zum Betrieb des LISSY Mini-Sendemoduls muss dann noch in der CV49 das Bit 2 auf den Wert 1 gesetzt werden.

#### **Befestigung des Decoders im Fahrzeug**

Entfernen Sie den Brückenstecker aus der PluX-Schnittstelle und stecken sie den Decoder in die nun frei gewordene Schnittstelle. Bei größeren PluX-Schnittstellen achten Sie bitte auf die richtige Positionierung des Decoders (fehlender Kodierpin 11).

Überprüfen Sie den korrekten Einbau mit einem Durchgangsprüfer oder einem Ohmmeter. Achten Sie bei der Plazierung des Bausteins im Fahrzeug darauf, dass nirgendwo eine leitende Verbindung entsteht! Stellen Sie sicher, dass auch nach Schließen der Lok keine Kurzschlüsse entstehen können und keine Kabel eingeklemmt werden.

**Ein Kurzschluss im Bereich von Motor, Beleuchtung, Schleifer und Radsätzen zerstört den Baustein und eventuell die Elektronik der Lok!**

#### **Pinnummerierung der PluX12 Decoderschnittstelle**

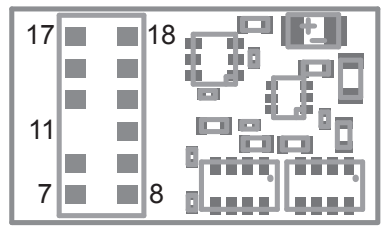

#### **Inbetriebnahme des Decoders**

Am Steuergerät die Adresse 3 eingeben. Der Decoder fährt, je nachdem, mit welchem Datenformat er angesprochen wurde, im Motorola-Betrieb oder im DCC-Betrieb mit 28 Fahrstufen.

Wird der Decoder auf konventionellen Anlagen eingesetzt, so kann er mit einem Gleichstromfahrgerät gesteuert werden. Die Betriebsart wird vom Decoder automatisch erkannt. Der Zustand derAusgängeA1,A2 kann für denAnalogbetrieb über die CV 13 festgelegt werden.

## **Zugseitige Beleuchtung vorne und hinten abschalten**

In CV107 (vorne) und CV108 (hinten) können die Nummern der Sonderfunktionen 1-12 eingetragen werden, welche die weiße und die rote Beleuchtung vorne oder hinten ausschalten. Ferner kann hier eingetragen werden an welchen Funktionsausgängen die rote Zugschlußbeleuchtung angeschlossen ist.

Die hier eingetragenen Funktionsnummern müssen über das Function-Mapping so eingestellt sein, dass sie keine anderen Ausgänge einschalten. Ferner muss sicher gestellt sein, dass die verwendeten Ausgänge für die rote Beleuchtung nicht über das Function-Mapping von anderen Funktionstastenausbzw.eingeschaltetwerden,d.h.dieFunction-MappingCVderhiereingesetzten f-Tasten müssen auf Null gesetzt werden. Damit das Abschalten des Lichtes richtig funktioniert müssen immer beide CVs 107 und 108 wunschgemäß programmiert werden. Ist eine der CVs 107 oder 108 mit dem Wert 0 programmiert, so gilt die Funktion als deaktiviert.

Der Wert für die Programmierung der CVs 107 und 108 setzt sich aus zwei Bedingungen zusammen. Zum Einen, an welchem der Ausgänge A1 oder A2 die abzuschaltende Beleuchtung angeschlossen ist und zum Anderen, mit welcher Funktionstaste f1 bis f12 die Beleuchtung geschaltet werden soll. Da eine CV nur mit einem Wert beschrieben werden kann, werden diese Bedingungen zu einem Wert nach folgendem Schema zusammengefaßt:

Lichtzuordnung: A0v = weißes Licht vorne, A0h = weißes Licht hinten

CV107 für rote Beleuchtung vorne

CV108 für rote Beleuchtung hinten

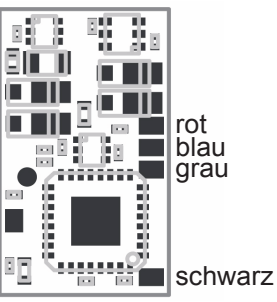

Berechnung: Ausgang \* 16 + Funktionstaste

**Beispiel**: Die rote Beleuchtung vorne soll an A1 angeschlossen und mit f5 geschaltet werden. CV  $107 = 1 * 16 + 5 = 21$ 

Die rote Beleuchtung hinten soll an A2 angeschlossen und mit f6 geschaltet werden. CV  $108 = 2 * 16 + 6 = 38$ 

## **Funktionsausgänge im Analogbetrieb**

Es ist möglich den Decoder so einzustellen, dass auch im Analogbetrieb die Beleuchtung, sowie die Funktionsausgänge A1 und A2 eingeschaltet sein können. Dazu muss zuvor mit einer Digitalzentrale die CV 13 programmiert werden. Der entsprechende Wert kann der CV-Tabelle entnommen werden.

#### **Märklin Bremsstrecke**

Der Decoder reagiert auf eine Märklin Bremsstrecke (Bremsen mit einer analogen Spannung am Gleis), wenn CV29 Bit2 und CV49 Bit7 auf 1 gesetzt werden (Werkseinstellung 1 und 0).

#### **Programmierung**

Die Grundlage aller Einstellmöglichkeiten des Decoders bilden die Configurations-Variablen (CVs) gemäß der DCC-Norm. Der Decoder kann mit der Uhlenbrock Intellibox, DCC-Zentralen und Motorolazentralen programmiert werden.

## **Programmierung mit der Uhlenbrock Intellibox**

Wir empfehlen, unabhängig davon, in welchem Format später gefahren werden soll, den Decoder über das Programmiermenü für DCC-Decoder zu programmieren.

Die Intellibox unterstützt die DCC-Programmierung mit einem komfortablen Eingabemenü. Lange Adressen müssen nicht mühsam ausgerechnet werden, sie können direkt eingegeben werden. Die Intellibox errechnet automatisch die Werte für CV17 und CV18. Außerdem setzt sie das Bit 5 der CV29 auf 1, damit der Decoder die lange Adresse auch benutzt.

#### **Sonderfall Lokadressen 80 bis 255 im Motorola-Datenformat**

Die Intellibox unterstützt im Motorola-Datenformat einen Adressbereich bis 255. Die Adressen 1 bis 80 können auch problemlos über die DCC-Programmierung programmiert werden. Sollen jedoch Lokadressen größer als 80 genutzt werden, so muss die Lokadresse auf jeden Fall so wie im Kapitel "Programmierung mit einer Märklin Zentrale" programmiert werden.

Nachdem diese Programmierung durchgeführt wurde, enthält die CV1 den Wert 0 und der Decoder benutzt die Motorola-Adresse größer 80.

## **Programmierung mit DCC-Geräten**

Benutzen Sie das Programmiermenü Ihrer DCC Zentrale, um die Decoder CVs per Register, CV direkt oder Page Programmierung auszulesen und zu programmieren. Es ist ebenfalls möglich den Decoder per Hauptgleisprogrammierung mit einer DCC Digitalzentrale zu programmieren. Die genaue Vorgehensweise entnehmen Sie bitte dem Handbuch der verwendeten Zentrale.

## **Programmierung von langen Adressen ohne Programmiermenü**

Wird die Programmierung mit Zentralen durchgeführt, welche die Programmierung der langen Adressen nicht mit einem Eingabemenü unterstützen, müssen die Werte für CV17 und CV18 errechnet werden. Hier die Anleitung zur Programmierung der Adresse 2000.

- $\cdot$  Teilen Sie den Adresswert durch 256 (2000:256 = 7 Rest 208).
- • Nehmen Sie das Ganzzahlergebnis (7) und addieren Sie 192 hinzu.
- Tragen Sie das Ergebnis (199) als Wert in CV17 ein.
- Tragen Sie den Rest (208) als Wert in CV18 ein.
- • *Wichtig*: Setzen Sie Bit 5 von CV29 auf 1, damit der Decoder die lange Adresse auch benutzt.

#### **Wert für Configurationsvariablen errechnen**

Über die CVs 29 und 49 lassen sich verschiedene Einstellungen am Decoder vornehmen.

Der einzugebende Wert errechnet sich aus der CV-Tabelle, indem die Werte der gewünschten Funktionen addiert werden.

#### **Beispiel**

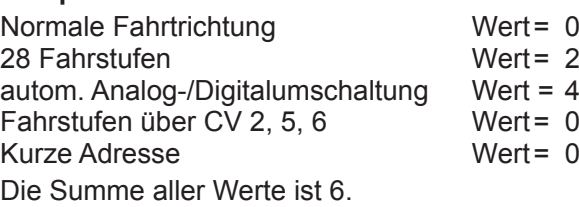

Dieser Wert ist als Voreinstellung ab Werk in CV 29 abgelegt.

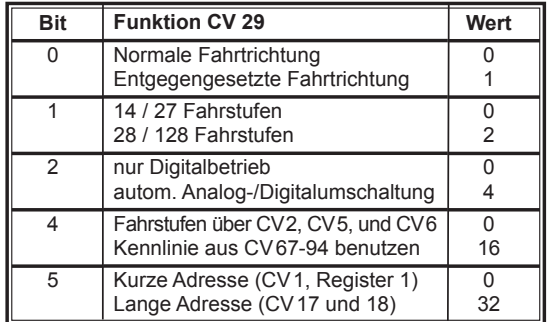

## **Programmierung mit einer Märklin Zentrale**

Mit einer Märklin Zentrale können alle CVs programmiert, aber nicht ausgelesen werden.

- 1. Zentrale aus- und einschalten.
- 2. Adresse des Decoders anwählen und Licht einschalten.
- 3. Bei stehender Lok (Fahrstufe 0) die Fahrtrichtungsumschaltung 5-8 mal hintereinander betätigen, bis die Beleuchtung blinkt.
- 4. An der Zentrale die Nummer der zu programmierenden CV wie eine Lokadresse eingeben.

5. Die Fahrtrichtungsumschaltung kurz betätigen. Jetzt blinkt die hintere Beleuchtung 4 x schnell.

6. Den gewünschten Wert für die CV wie eine Lokadresse an der Zentrale eingeben.

7. Die Fahrtrichtungsumschaltung kurz betätigen. Jetzt blinkt die hintere Beleuchtung 4 x langsam. Falls weitere CVs programmiert werden sollen Punkt 4-7 wiederholen.

Wenn die Programmierung beendet werden soll, die Zentrale auf "STOP" schalten oder die Adresse "80" eingeben und kurz die Fahrtrichtungsumschaltung betätigen.

Da bei der Programmierung mit einer Motorola Digitalzentrale von Märklin nur Eingaben von 01 bis 80 möglich sind, muss der Wert "0" über die Adresse als "80" eingegeben werden.

#### **Page-Register zur Eingabe von CV-Nummern größer 79**

CV-Adressengrößerals79könnennurmitHilfedesPage-Registersprogrammiertwerden.Dieses Page-Register ist die CV 66. Wird die CV66 mit einem Wert größer 0 beschrieben, so wird bei allen nachfolgenden Programmiervorgängen der Inhalt der CV66 mal 64 zu jedem folgenden eingegebenenAdresswert hinzu addiert. Der eingegebene Wert muss im Bereich 1 bis 64 liegen. Mit Verlassen des Motorola-Programmiermodus wird das Page-Register (CV66) automatisch wieder zu Null gesetzt.

Soll z.B. die CV 82 mit dem Wert 15 programmiert werden, so muss zuerst die CV66 mit dem Wert 1 programmiert werden. Anschließend kann die CV18 mit dem Wert 15 programmiert werden. Im Decoder wird jetzt der Wert 15 in der CV Adresse 82 abgelegt, die sich aus der Addition des Inhalts der CV66 (im Beispiel 1) multipliziert mit 64 (also 64) und der eingegebenen CV Adresse an der Zentrale (18) ergibt.

#### **Offset-Register zur Eingabe von CV-Werten größer 79**

CV-Werte größer 79 können nur mit Hilfe des Offset-Registers programmiert werden. Dieses Offset Register ist die CV 65. Wird die CV65 mit einem Wert > 0 beschrieben, so wird bei allen nachfolgenden Programmiervorgängen der Inhalt der CV 65 mit 4 multipliziert und zu jedem im Folgenden programmieren CV-Wert hinzu addiert und in der entsprechenden CV abgelegt. Mit Verlassen des Motorola-Programmiermodus wird das Offset-Register (CV65) automatisch

wieder zu Null gesetzt.

Soll z.B. die CV 49 mit dem Wert 157 programmiert werden, so muss zuerst die CV 65 mit dem Wert 25 programmiert werden. Anschließend kann die CV 49 mit dem Wert 57 programmiert werden. Im Decoder wird jetzt der Wert 4 \* 25 + 57 abgelegt.

**Hinweis**: Bei der Programmierung der CV65 und der CV66 bleibt der Inhalt von Offset- und Page-Register unberücksichtigt.

## **Programmierung mit der Mobile Station 1 & 2**

**Mobile Station 1:** Das Programmiermenü steht im Lokmenü nur für bestimmte Loks zur Verfügung. Aus der Datenbank muß eine Lok ausgewählt werden, die über einen programmierbaren Decoder verfügt. Gehen Sie wie folgt vor:

- 1. Legen Sie eine neu Lok an und wählen Sie dazu die Art.Nr. 36330 aus der Datenbank aus. Auf dem Display ist die Lokomotive Ee 3/3 zu sehen.
- 2. Drücken Sie die Taste "MENÜ/ESC" und wählen die Rubrik "LOK ÄNDERN". Hier finden Sie u.a. als letzte Funktion die Register Programmierung mit der Bezeichnung "REG". Benutzen Sie diese Funktion um die CVs des Decoders zu ändern. Sie können mit dieser Funktion die CVs lediglich schreiben.
- 3. Geben Sie die CV Nummer ein und bestätigen diese mit dem Umschaltknopf.
- 4. Geben Sie anschließend den Wert der CV ein und bestätigen diesen mit dem Umschaltknopf. Die Mobile Station programmiert jetzt die CV mit dem gewünschten Wert.

**Mobile Station 2:** Zum Programmieren benutzen Sie bitte das CV-Programmiermenü.

**Achtung:** Entfernen Sie vor der Programmierung alle Lokomotiven vom Gleis, die nicht programmiert werden sollen!

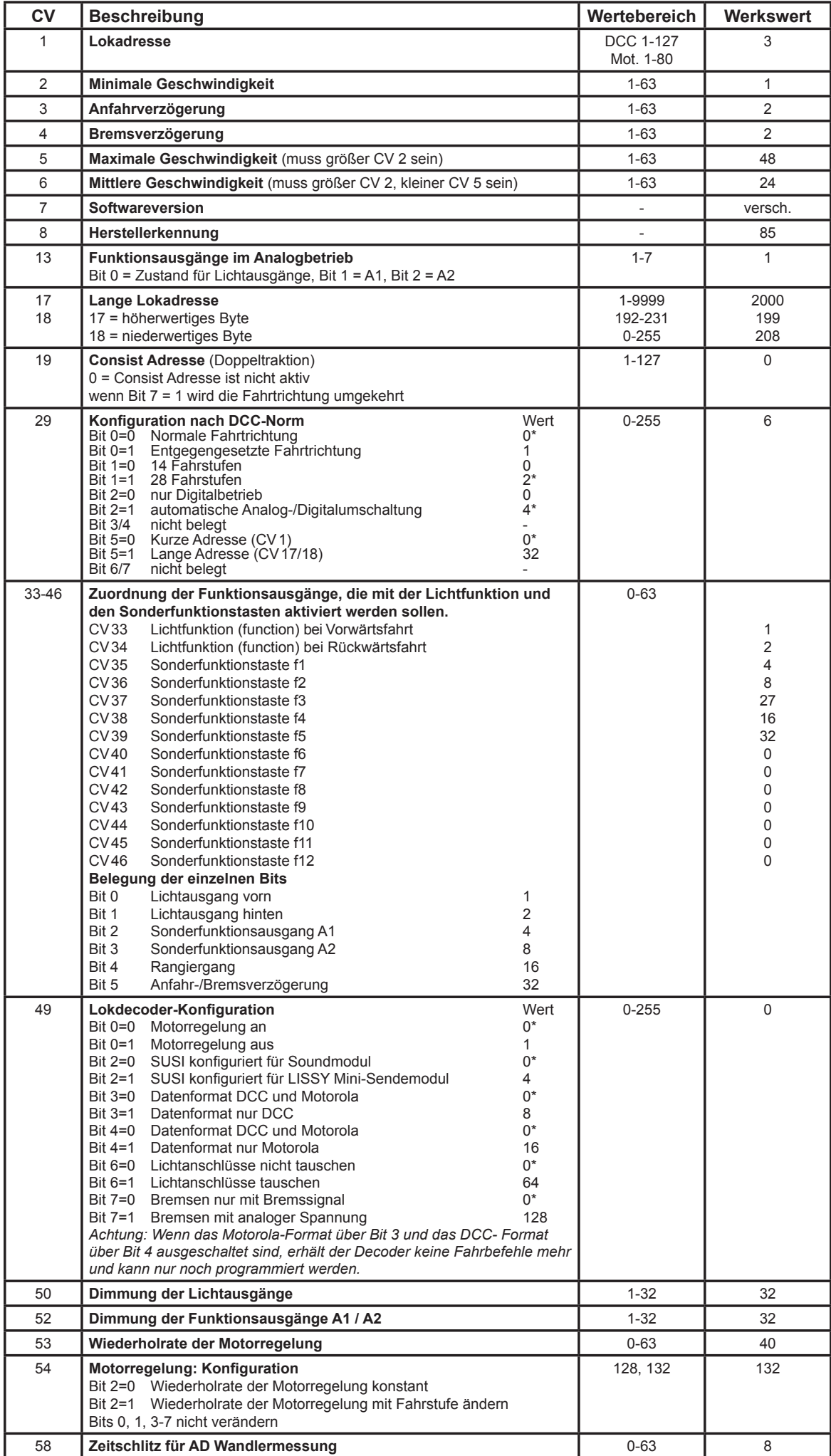

# **Tabelle der einzelnen CVs (Configuration Variables)**

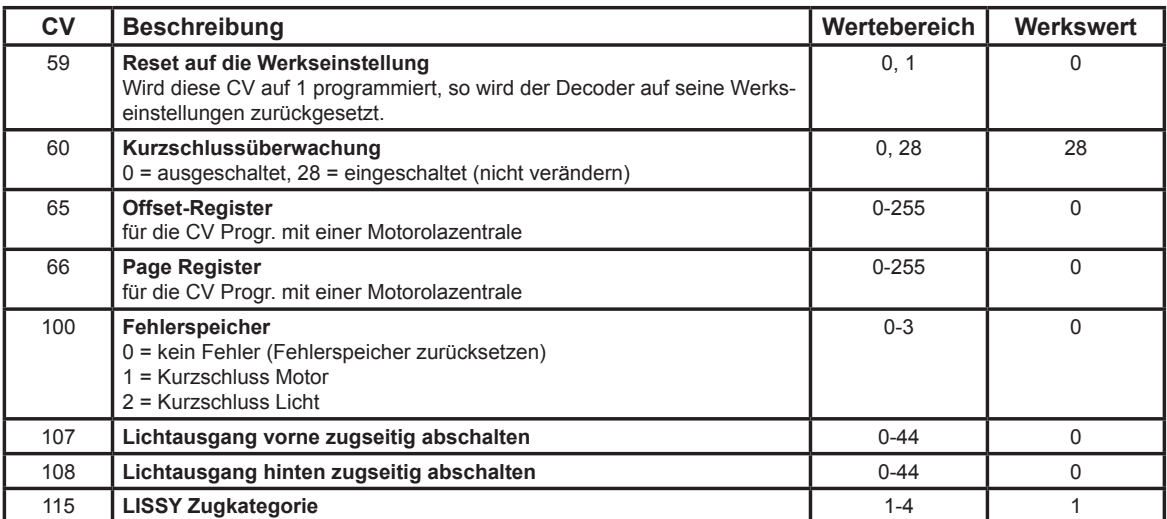

*Die ab Werk eingestellten Werte sind mit einem \* versehen .*

#### **Auslieferzustand**

Der Decoder ist voreingestellt auf die Adresse 03 und kann im DCC-Datenformat mit 28 Fahrstufen und im Motorola-Datenformat gefahren und programmiert werden. Er schaltet automatisch zwischen beiden Formaten um.

Zusätzlich kann der Decoder mit einem Gleichstromfahrgerät auf konventionellen Gleichstromanlagen betrieben werden.

## **Technische Daten**

Adressen: 1-9999 (lange DCC Adresse)<br>Gesamtbelastung/Max. Motorstrom: 0,7A, Kurzzeitig bis 1,2A Gesamtbelastung/Max. Motorstrom: Funktionsausgänge: je 0,4A Größe: 14,5x8,3x2,4mm

## **Garantieerklärung**

Jeder Baustein wird vor der Auslieferung auf seine vollständige Funktion überprüft. Sollte innerhalb des Garantiezeitraums von 2 Jahren dennoch ein Fehler auftreten, so setzen wir Ihnen gegen Vorlage des Kaufbelegs den Baustein kostenlos instand. Der Garantieanspruch entfällt, wenn der Schaden durch unsachgemäße Behandlung verursacht wurde.

*Die genannten Markennamen sind eingetragene Warenzeichen der jeweiligen Firmen.*

#### **Unsere Pluspunkte für Sie:**

Wenn Sie Fragen zum Decoder haben, wir sind für Sie da!

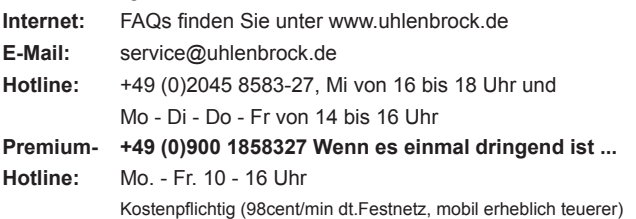

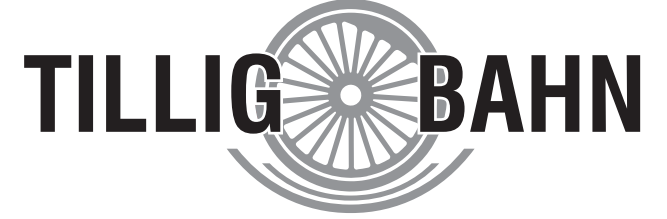

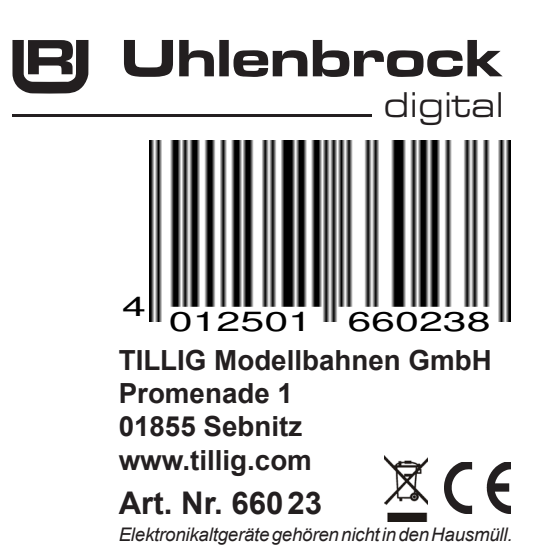